# **PERGEOS SOFTWARE**

for digital rock analysis

# Release notes – Version 1.8

November 2018

With this document, we would like to inform you about the most important new features, improvements and changes in the 1.8 version of Thermo Scientific™ PerGeos Software. Please read these Release Notes carefully.

We would appreciate your feedback regarding this version. If you encounter any problems or have any suggestions for improvement, please do not hesitate to contact us a[t fei-sw-support@fei.com.](mailto:fei-sw-support@fei.com)

We would like to thank you in advance for your cooperation.

# **Table of Content**

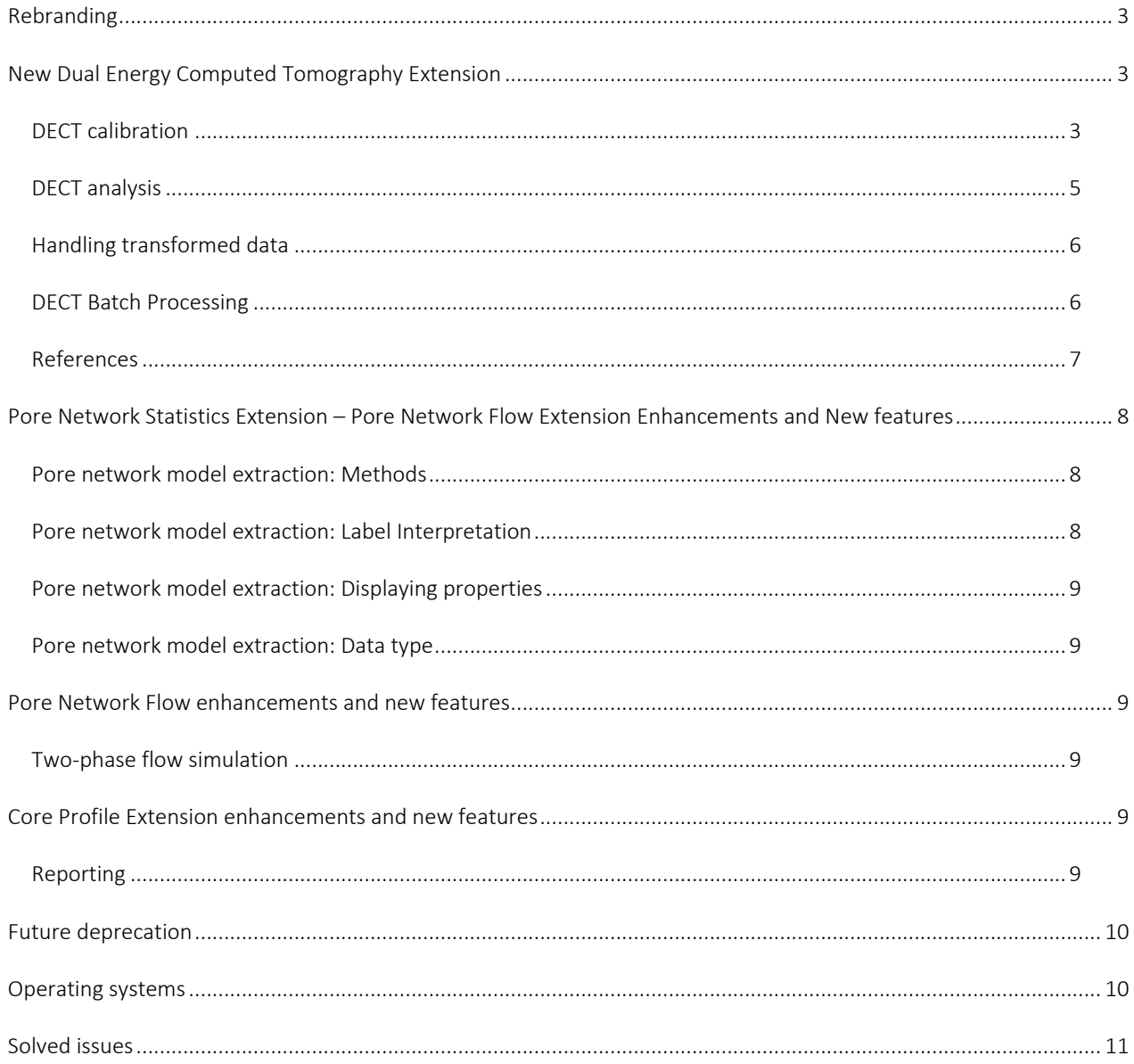

# <span id="page-2-0"></span>REBRANDING

This new version of PerGeos Software has been fully rebranded.

Warning: The Recipes default directory has been renamed from %APPDATA%/FEI/Recipes directory to %APPDATA%/Thermo Fisher Scientific/Recipes. If you had stored recipes in the former default directory, you can copy the contents of %APPDATA%/FEI/Recipes into %APPDATA%/Thermo Fisher Scientific/Recipes.

The launch icon has also been changed. It is now a red square with PG letters. **PG** 

# <span id="page-2-1"></span>NEW DUAL ENERGY COMPUTED TOMOGRAPHY EXTENSION

The Dual Energy Computed Tomography (DECT) Extension is introduced in PerGeos Software 1.8. DECT is required to access the features described in this section. X-ray CT data provide a proxy for density and atomic number of a sample under study. By acquiring X-ray CT data at two different energy levels and using the DECT tools described in this section, you can calculate density and effective atomic number for the sample on a voxel-by-voxel basis. This enables you to compare whole-core CT images across multiple formations and wells. In addition, a characterized materials image that can be considered a rock-typed image is created based on a list of reference materials. This technology adds value to whole-core CT analysis workflows by providing actual density information that can be compared with density logs and used for further characterization of rock formations.

The DECT tools are located in the Analysis Workspace in the Dual Energy CT folder and in the Explore Workspace in the Advanced Compute/Scripts folder inside the Dual Energy CT subfolder. These tools include:

- DECT Coefficient Generator
- DECT Mean Intensity
- DECT Merge and Match
- Iterative DECT
- Linear DECT
- DECT Batch Processing

#### <span id="page-2-2"></span>DECT calibration

A DECT system must be calibrated using reference standards with known density and composition (see Fig. 1). PerGeos Software includes a set of tools that enable calibration of a DECT system through calculation of linear  $(\alpha)$  and angular  $(\beta)$ coefficients based on the information obtained from the images of the aforementioned reference standards. These tools are described below.

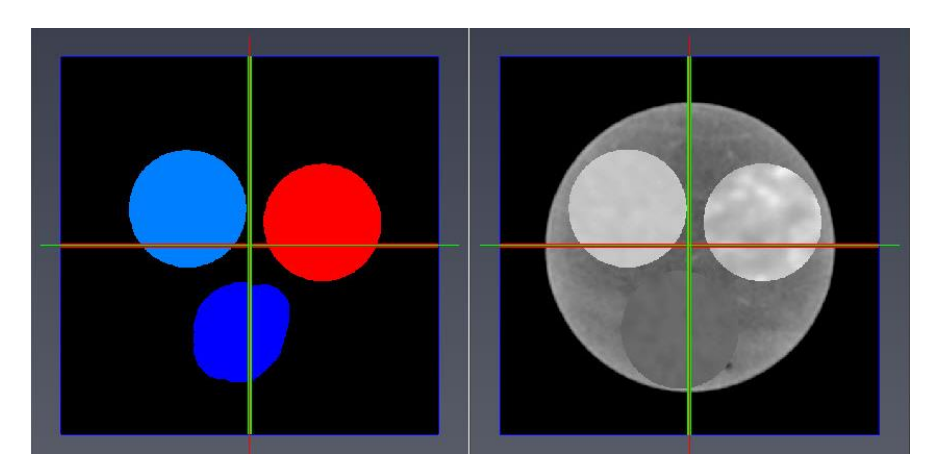

Figure 1. Examples of a grayscale (right) and labeled (left) image of reference materials used for calibration.

3

The DECT Mean Intensity is used to calculate average intensities of reference standards at two energy levels. The labeled image of reference materials along with the grayscale intensity images acquired at two energy levels are used as inputs for this tool. The result is a spreadsheet containing the average intensities for each material at each energy level (see Fig. 2).

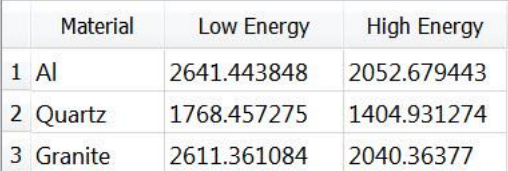

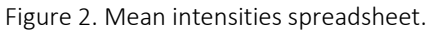

The DECT Merge and Match tool is used to match the labels in the mean intensity spreadsheet to those in the input spreadsheet containing the density and Z<sub>eff</sub> properties of the reference materials (see Fig. 3). The two spreadsheets are then merged to form an input for the DECT Coefficient Generator tool (see Fig. 4).

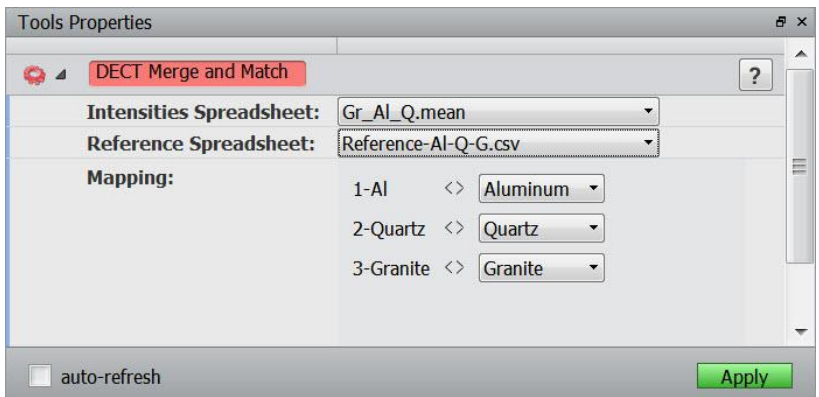

Figure 3. DECT Merge and Match tool.

| ReferenceName | <b>Low Energy</b> | <b>High Energy</b> | Density | EffectiveAtomicNumber |
|---------------|-------------------|--------------------|---------|-----------------------|
| 1 Aluminum    | 2641.443848       | 2052.679443 2.71   |         | 13                    |
| 2 Quartz      | 1768.457275       | 1404.931274        | 22      | 11.8                  |
| 3 Granite     | 2611.361084       | 2040.36377         | 2.62    | 12                    |

Figure 4. Matched spreadsheet containing high and low energy intensities, densities and Z<sub>eff</sub> values for each reference material.

The DECT Coefficient Generator tool is used to calculate linear (α) and angular (β) coefficients for each energy level based on a spreadsheet containing mean intensities and material properties. Hounsfield unit, linear attenuation (1/cm) and mass attenuation (cm<sup>2</sup>/g) intensity types are supported in this tool (see Fig. 5).

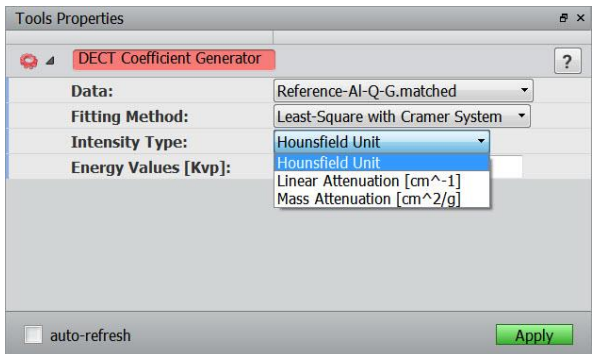

Figure 5. DECT Coefficient Generator tool.

A DECT-Calibration recipe is available in the list of default recipes for all tools described in this section. This concludes the calibration of the DECT system. The information obtained in this section is used for DECT analysis of samples with unknown properties.

#### <span id="page-4-0"></span>DECT analysis

DECT Analysis is the process of calculating densities and Z<sub>eff</sub> values and identifying different materials in a sample through use of X-ray CT images acquired at two energy levels. PerGeos Software has a set of tools that enable DECT Analysis. These tools are described in this section.

The Linear DECT tool inputs two grayscale images obtained at two energy levels. The default type for these images is Hounsfield Unit (see Fig. 6); however, the linear attenuation (1/cm) type is also supported and can be chosen under the Data Type port in the Advanced category. A binary input mask can be used with this tool to limit the calculations to the voxels inside the mask. A material database with known densities and Z<sub>eff</sub> properties is required as an input of this tool. The information in the material database is used to identify the materials in the sample under investigation (see Ref. 1 and Fig. 7).

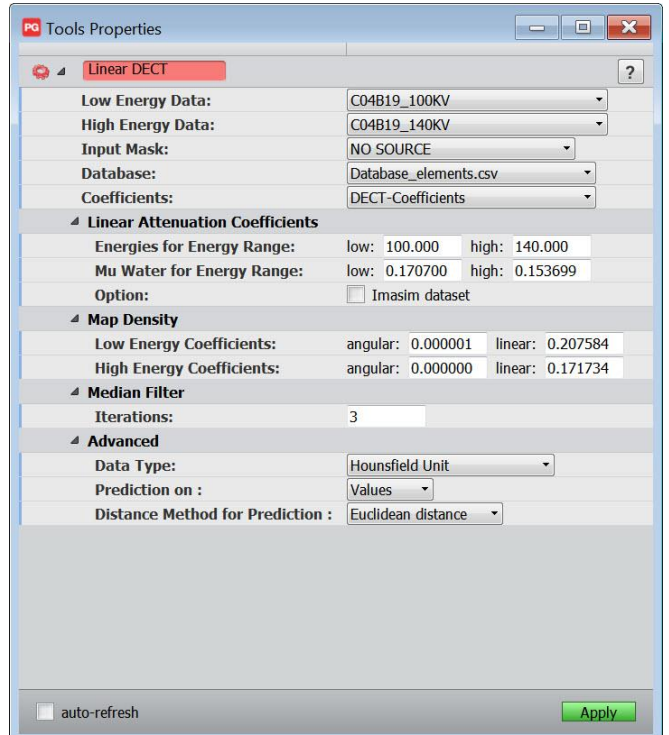

Figure 6. Linear DECT tool.

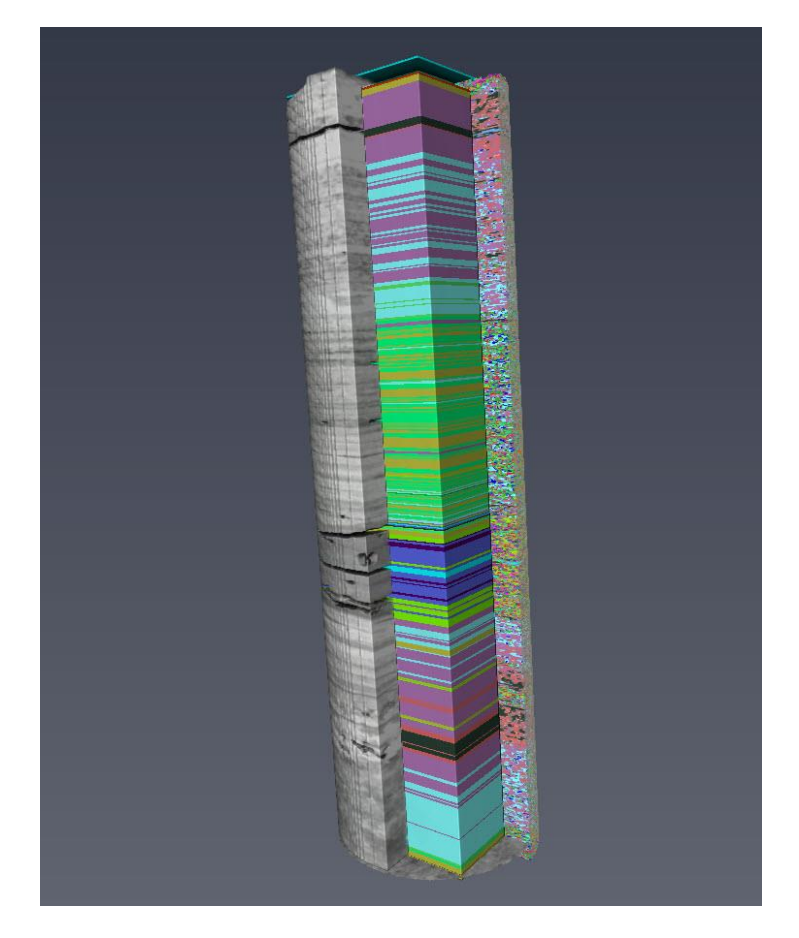

Figure 7. Volume rendering of grayscale input image, characterized materials and majority rock-typed image of a core sample characterized using Linear DECT tool.

In addition to the grayscale images and coefficients, the Iterative DECT tool also utilizes density, Z<sub>eff</sub> and mass number information of one of the reference materials in the analysis (see Ref. 2).

These tools output a density map, a  $Z_{\text{eff}}$  map, a filtered  $Z_{\text{eff}}$  map, a map of predicted materials (based on the database) and a map of  $Z_{\text{eff}}$  errors. In addition, with the Linear DECT tool, logs of average density and  $Z_{\text{eff}}$  are produced.

#### <span id="page-5-0"></span>Handling transformed data

Even though it is recommended that the DECT images are acquired without repositioning the sample, in some cases, registration of these images may be required. The Linear DECT tool takes into account the transformation information of registered images; therefore, these images do not need to be resampled before using them in the Linear DECT tool.

#### <span id="page-5-1"></span>DECT Batch Processing

A DECT Batch Processing tool is available in the Explore Workspace. This tool applies the Linear DECT analysis on a select list of folders found in a root directory. In addition, it can write out the results to the same root directory or a new userspecified folder. The folder structure and hierarchy are preserved in the output directory. A pattern recognition mechanism is available to find and list all sub-folders in the root directory that contain the Low Energy and High Energy patterns specified by the user (see Fig. 8). DICOM and AM (i.e. native PerGeos file format) files are supported in this tool.

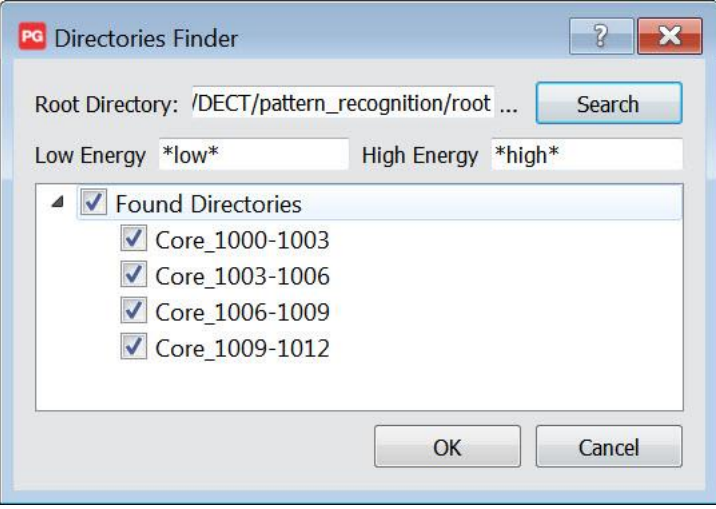

Figure 8. Directories Finder window in DECT Batch Processing tool.

#### <span id="page-6-0"></span>References

- 1. Methodology for attainment of density and effective atomic number through dual energy technique using microtomographic images, H. Alves, I. Lima, R.T. Lopes, *Applied Radiation and Isotopes,* Volume 89, Pages 6-12, 2014
- 2. Application of a dual-energy monochromatic X-ray CT algorithm to polychromatic X-ray: A feasibility study, S. Chang, H.K. Lee, G. Cho, *Nuclear Engineering and technology,* Volume 44, Pages 61-70, 2012

# <span id="page-7-0"></span>PORE NETWORK STATISTICS EXTENSION – PORE NETWORK FLOW EXTENSION ENHANCEMENTS AND NEW FEATURES

#### <span id="page-7-1"></span>Pore network model extraction: Methods

The Pore Network Model Extraction tool has evolved in PerGeos Software 1.8. Three methods are now available for pore network model extraction:

- [Statistics and Single Phase](file:///C:/Users/aaghaei/Documents/PerGeos%20Product/1.8/hxporenetworkmodel/HxPoreNetworkModelExtraction.html%23A1)
- [Pore-Based 2 Phase Flow](file:///C:/Users/aaghaei/Documents/PerGeos%20Product/1.8/hxecore/HxSkeletonBasedPNMGeneration.html%23A1)
- [Grain-Based 2 Phase Flow](file:///C:/Users/aaghaei/Documents/PerGeos%20Product/1.8/hxecore/HxGrainBasedPNMGeneration.html%23A1)

The Statistics and Single Phase method is the Pore-Based PNM method from the previous version. This method creates a network of spherical pores and cylindrical throats based on the pore-space of the sample. The size properties of pores and throats, as well as the coordination number for each pore, are calculated with this method. In addition, by using the Generate Properties option and specifying a flow direction, you can calculate absolute permeability and tortuosity. The pore network model generated with this method is not compatible with the Two-Phase Flow Simulation tool (Pore Network Flow Extension).

Pore-Based 2 Phase Flow and Grain-Based 2 Phase Flow methods create a pore network model that is compatible with the Two-Phase Flow Simulation tool. The PNM generated with these methods contains pores and throats with angular cross-sections that represent the pore-space, and it can accommodate wetting and non-wetting fluids simultaneously.

In the Pore-Based 2 Phase Flow method, the skeleton of the pore-space is generated to detect pores and throats. This method preserves the pore-space connectivity that is observed in the input voxel image. This method can be used on samples with granular and non-granular structures and is recommended for carbonates, fractures, tight sands and samples with low connected porosity.

In the Grain-Based 2 Phase Flow method, the skeleton is generated by growing the grains into the pore-space and identifying pores and throats based on the contact points of grains. This method is suitable for samples with clearly defined grain-based structures, such as sandstones.

#### <span id="page-7-2"></span>Pore network model extraction: Label Interpretation

A new Label Interpretation port is introduced in version 1.8. This port enables the user to select the type of labels in the input image. The Multiphase option refers to a label image where pores, clays and grains are segmented and labeled. When this option is selected, a label mapping section appears, allowing you to map the available labels to pores and a micro-porous phase. The other option in this port is Separated Pores. This option refers to a label image where individual pores are separated and labeled. No micro-porous phase can be assigned with this option (see Fig. 9).

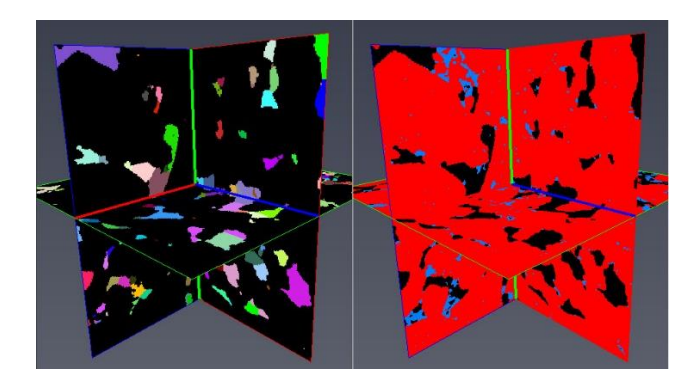

Figure 9. Examples of Multiphase (right) and Separated Pores (left) label images.

8

#### <span id="page-8-0"></span>Pore network model extraction: Displaying properties

A Generate Properties button is also available for the 2 Phase methods. With this option on, pore and throat size distributions and the pore-throat aspect ratio are output and plotted. In addition, statistical information such as numbers of pores and throats and min/max values for pore and throat properties are generated.

#### <span id="page-8-1"></span>Pore network model extraction: Data type

The Pore Network Model Extraction tool now supports 8-bit and 16-bit types for all available methods.

### <span id="page-8-2"></span>PORE NETWORK FLOW ENHANCEMENTS AND NEW FEATURES

#### <span id="page-8-3"></span>Two-phase flow simulation

In this version, relative permeability and resistivity indexes are always calculated during simulation. The Properties to Calculate category is removed and replaced by the Target Saturations category. This new category contains Saturation Step and Sw to Stop ports.

The internal simulation-state file that is used to store the fluid occupancy and displacement information has been changed from text to binary format. This will result in higher precision in simulations and shorter transfer times for large pore network models.

# <span id="page-8-4"></span>CORE PROFILE EXTENSION ENHANCEMENTS AND NEW FEATURES

#### <span id="page-8-5"></span>Reporting

The log window from the Core Profile workspace has been added to the automatic report template. A new section is available in this report template that contains the logs that are displayed in the Core Profile workspace (Fig. 10).

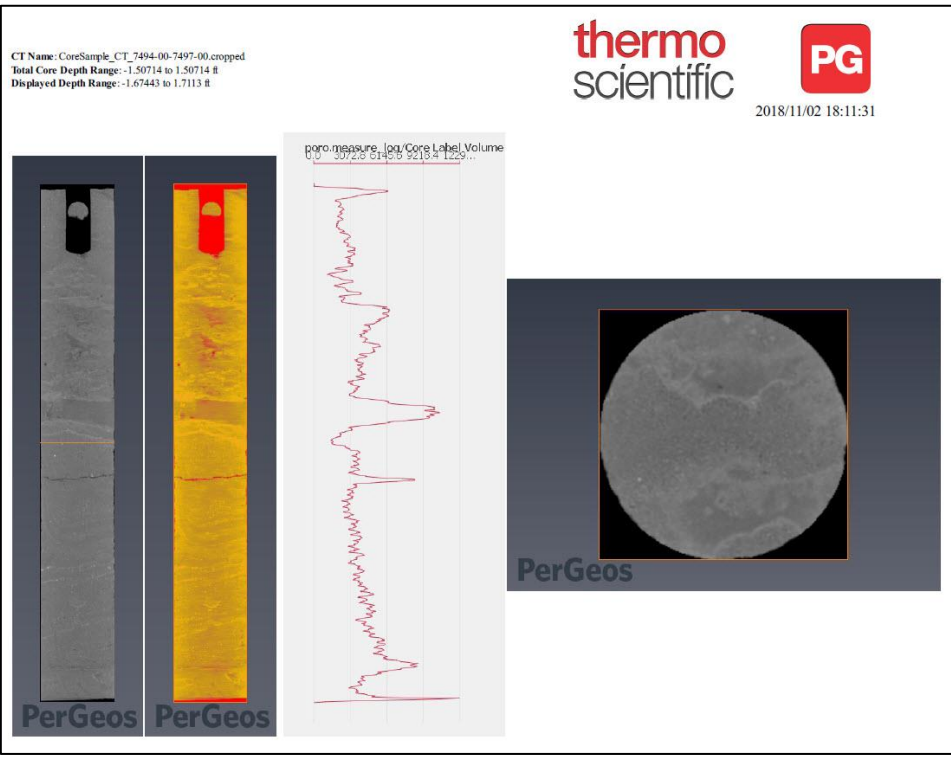

Figure 10. Log window from Core Profile workspace has been added to the auto reporting template.

## <span id="page-9-0"></span>FUTURE DEPRECATION

This section documents the features that will be deprecated or removed from next PerGeos Software version.

gcc 4.4.x and Red Hat Enterprise Linux 6 will no longer be supported. The next version will support gcc 4.8.x and Red Hat Enterprise Linux 7 only.

# <span id="page-9-1"></span>OPERATING SYSTEMS

PerGeos Software 1.8 runs on:

- Microsoft Windows® 7/8/10 (64-bit)
- Linux x86 64 (64-bit). Supported 64-bit architecture is Intel64/AMD64 architecture. Supported Linux distribution is Red Hat Enterprise Linux 6.

In order to add custom extensions to PerGeos Software with XPand Extension, you will need:

- Microsoft Visual Studio 2013 (VC12) Update 4 on Windows
- gcc 4.4.x on Red Hat Enterprise Linux 6

# <span id="page-10-0"></span>SOLVED ISSUES

The PerGeos Software 1.8 release provides various enhancements and solutions to known problems, including:

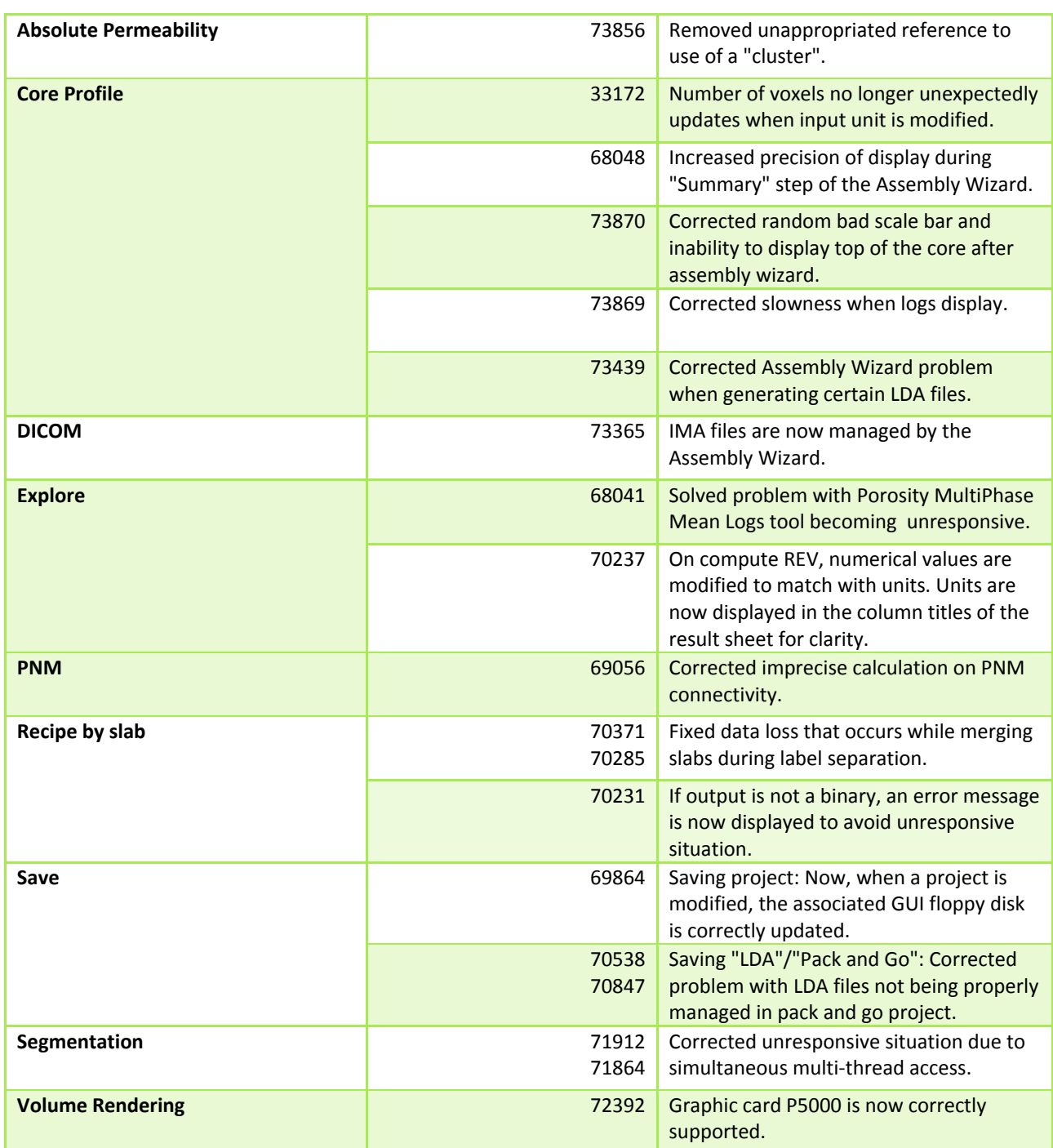

Our team is dedicated to solving as many issues as possible to make your experience with PerGeos Software assatisfactory as possible. For this purpose, we would greatly appreciate your feedback regarding this version. If you encounter problems or have suggestions for improvement, please report them to [fei-sw-support@fei.com.](mailto:fei-sw-support@fei.com)